# UNIDADE 4

# APLICAÇÃO DO SISTEMA ONLINE DE ACOMPANHAMENTO DE CONFERÊNCIAS (SOAC) E DO SISTEMA CONNEXION

### 4.1 OBJETIVO GERAL

Esta unidade tem como objetivo apresentar dois sistemas: o *Connexion*, que permite criar e editar registros de autoridade e bibliográficos de alta qualidade, para, em seguida, compartilhá-los, e o *Sistema Online de Acompanhamento de Conferências* (SOAC), uma customização feita pelo IBICT do *Open Conference System* (OCS).

### 4.2 OBJETIVOS ESPECÍFICOS

Esperamos que, ao final desta unidade, você seja capaz de:

- a) conhecer o *Sistema Connexion* para registros de autoridade e bibliográficos de alta qualidade;
- b) conhecer o gerenciamento de conferências por meio do SOAC.

## 4.3 INTRODUÇÃO

Finalizando esta disciplina, veremos nesta unidade o *Sistema Connexion*, para criação e edição de registros de autoridade e bibliográficos, e o *Sistema Online de Acompanhamento de Conferências*  (SOAC). O estudo desses sistemas irá complementar seus conhecimentos. Esses sistemas poderão se tornar importantes recursos para a sua prática profissional como bibliotecário. Dessa forma, eles representam uma útil complementação dos conhecimentos adquiridos na disciplina.

### 4.4 CONHECENDO O *CONNEXION*

O *Connexion* é um sistema da cooperativa *Online Computer Library Center* (OCLC), desenvolvido para possibilitar a criação, a edição e o compartilhamento de registros de autoridade e bibliográficos de alta qualidade. A OCLC é uma empresa especializada em catalogação, com mais de 40 anos de experiência. Esse sistema, por meio de seus recursos avançados, visa beneficiar as bibliotecas e instituições associadas em todo o mundo, agregando flexibilidade ao seu trabalho (OCLC, 2015a).

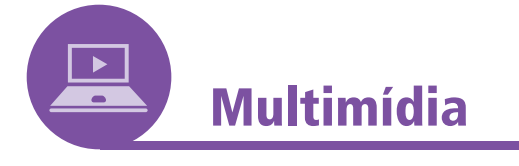

Você pode visitar a página do OCLC *Connexion* no link: https:// www.oclc.org/en/connexion.html.

O *Connexion* permite copiar a catalogação de documentos diretamente para registros MARC, bem como definir a interface mais adequada às necessidades da instituição. A partir de uma pesquisa no *WorldCat*, é possível verificar se um determinado material está registrado (catalogado), e a partir de sua seleção criar um novo registro (MARC) e exportá-lo individualmente ou em grupo.

Para acelerar a catalogação, o *Connexion* possibilita a pesquisa de registros correspondentes no *WorldCat*, a edição e o registro, a configuração dos acervos, a exportação dos registros e a impressão das etiquetas, se desejado. É possível, ainda, criar e manter cópias dos registros de acervos locais da biblioteca com dados adicionais, como números de identificação locais, localizações de acervos na instituição ou observações locais ou específicas sobre exemplares (OCLC, 2015a).

Para registros MARC originais, o *Connexion* permite às instituições- -membro da OCLC realizarem a catalogação original, adicionando registros para novos recursos ao coletivo global do *WorldCat*. Com o *Connexion*, é possível verificar no *WorldCat* se um registro ou título existe, criar um novo registro, validar o registro e exportá-lo. A exportação pode ser individual ou com outros registros já criados.

A busca no *Connexion* é realizada por meio de um mecanismo flexível que utiliza opções derivadas, numéricas e de frases, que aceita diversos idiomas, como árabe, armênio, bengali, chinês, cirílico, devanágari, etíope, grego, hebraico, japonês, coreano, latino, tâmil e tailandês. Os índices estão disponíveis por meio de menus suspensos, o que dispensa a memorização de seus nomes. Para usuários experientes, é disponibilizada a busca por linha de comando com o nome dos índices e os critérios de busca.

Conforme a OCLC (2015b), o *Connexion* também permite pesquisar cabeçalhos e um registro bibliográfico e vinculá-los aos registros de autoridade associados para que o registro bibliográfico seja atualizado de forma automática, caso o registro de autoridade sofra alteração. É possível, ainda, informar outros usuários de que os cabeçalhos vinculados nos registros bibliográficos correspondem aos registros de autoridade.

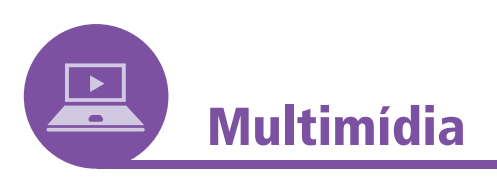

Você pode saber mais sobre *WorldCat* e MARC em: https:// www.oclc.org/pt-americalatina/connexion/features.html.

O *Connexion* ainda permite escolher a interface mais adequada a cada instituição, conforme as necessidades da biblioteca e da equipe de catalogação. É possível acessar o sistema por uma interface com base em navegador da *web*, sem necessidade de instalação de *software*. Essa interface chama-se *Connexion Browser* e tem como vantagem ser acessível por qualquer computador conectado à internet com um navegador atualizado. Outra vantagem é apresentar sempre a última versão disponível, sem a necessidade de atualização. Veja, a seguir, a interface do *Connexion Browser*.

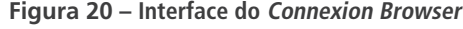

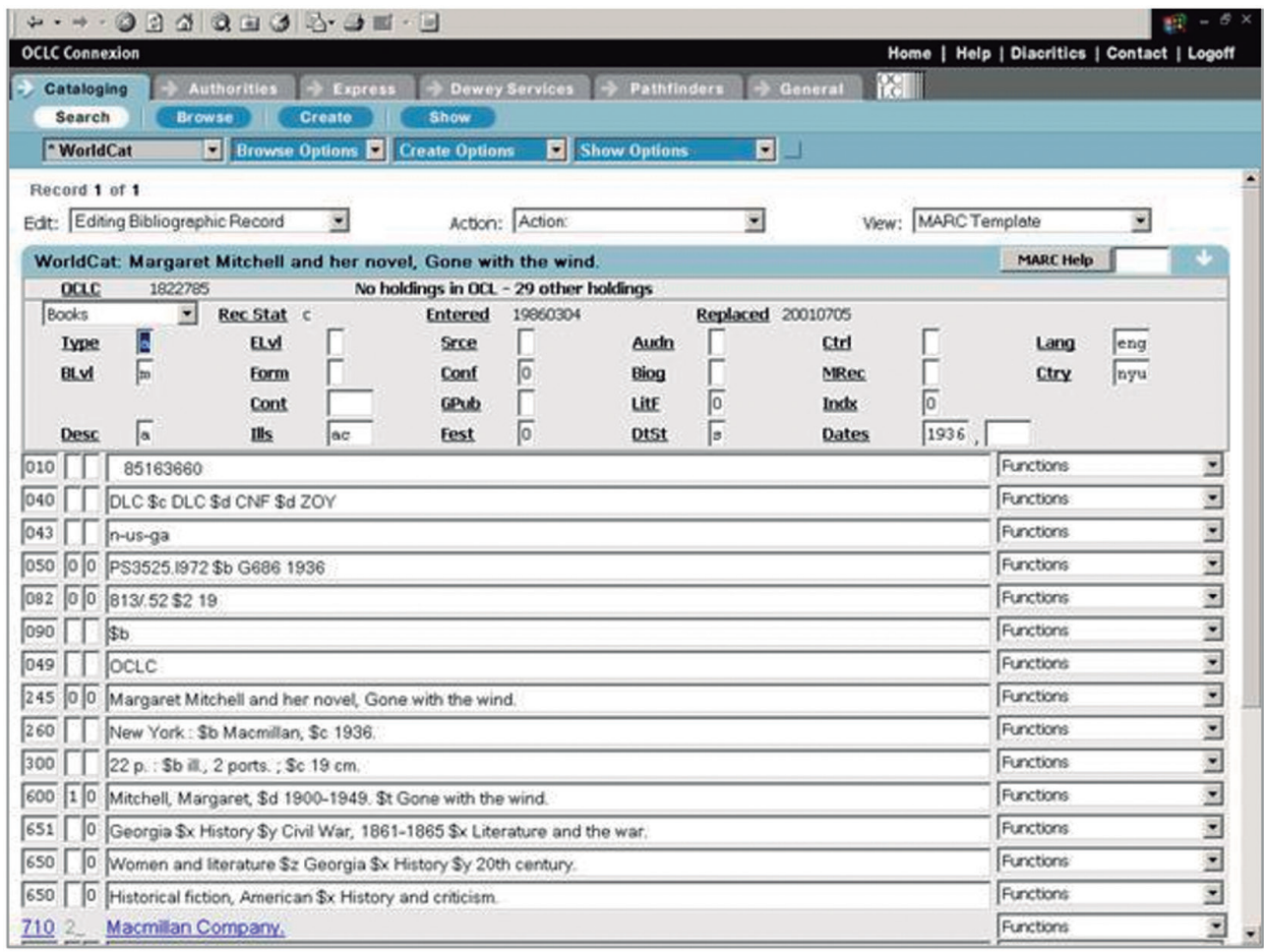

Fonte: OCLC (2015b)

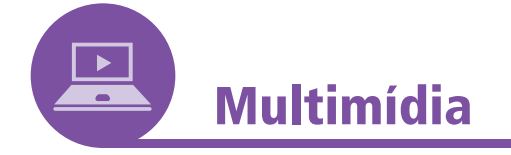

### **Sobre o** *Connexion Browser*

Mais informações sobre como usar o *Connexion Browser* estão disponíveis no *link*: https://www.oclc.org/support/services/ connexion/documentation/browser.en.html.

Ou pode-se escolher a interface para área de trabalho do *Windows*. Nesse caso, é necessário fazer o download e instalar o *software Connexion Client*. Veja, a seguir, a interface do *Connexion Client*:

**..........** 

#### **Figura 21 – Interface do Connexion Client**

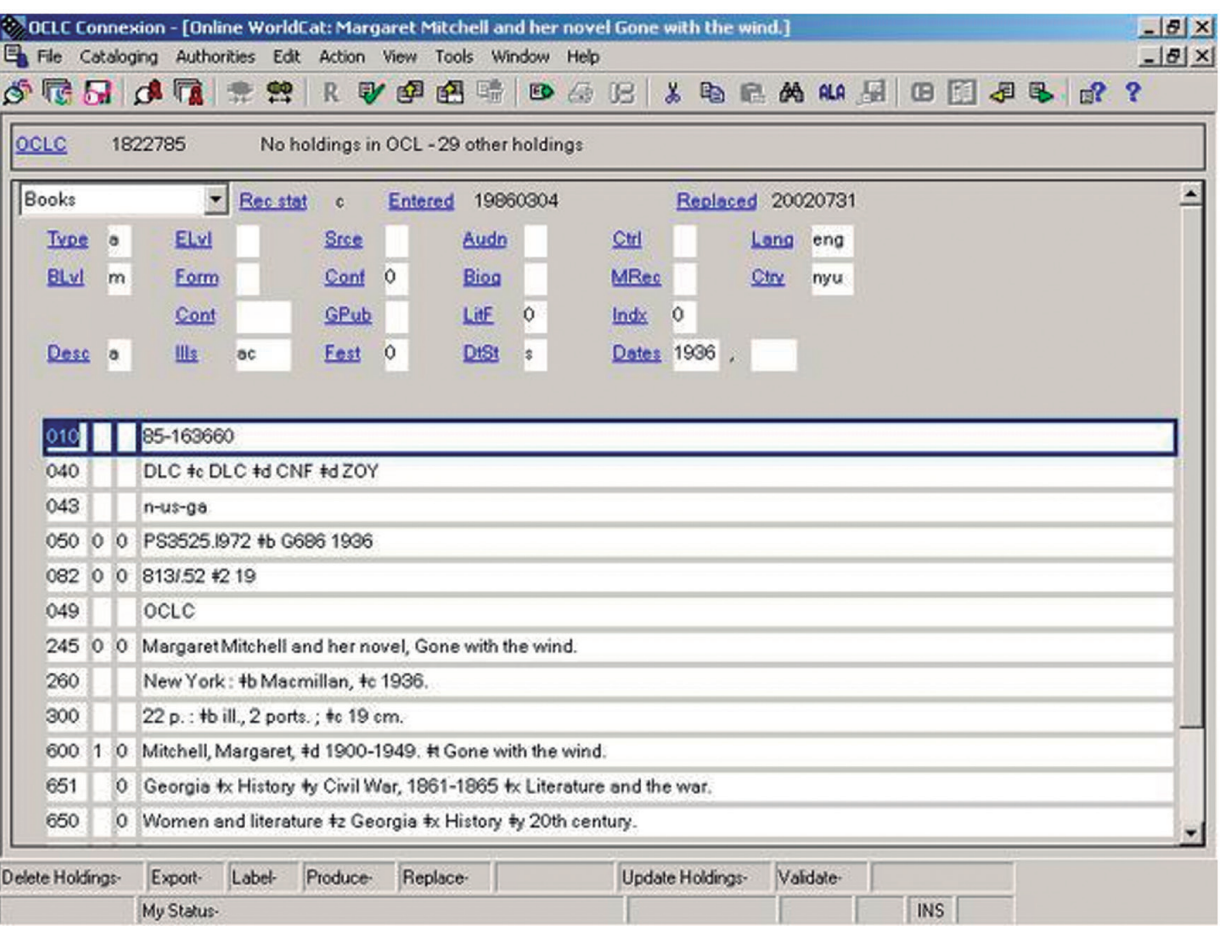

Fonte: OCLC (2015b)

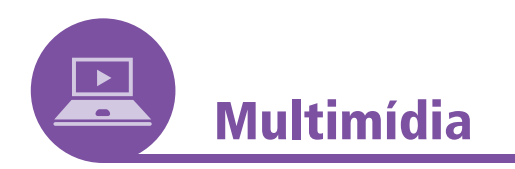

### *Download* **do** *Connexion Client*

É possível fazer *download* gratuito do *software Connexion Client* pelo *link*: https://psw.oclc.org/software.htm.

---------

.........

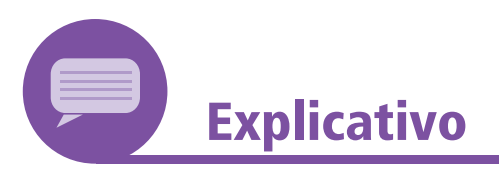

### **Comparação entre o** *Connexion Client* **e o** *Connexion Browser*

Se você ficou com dúvidas sobre quando utilizar o *Connexion Client* ou *Connexion Browser*, leia o texto a seguir, que traz uma comparação entre os dois modelos. Lembre também que a utilização intercalada de ambas as interfaces também é permitida.

**.....** 

O *Connexion* para cliente fornece praticamente os mesmos recursos de catalogação existentes na interface do *Connexion* para navegador, com o acréscimo de algumas funções que ajudam a aumentar a produtividade, como macros, personalização adicional do teclado (você pode realizar todas as ações de navegação e catalogação usando combinações de teclas) e impressão integrada de etiquetas. Além disso, você pode trabalhar *off-line*, usando arquivos locais e o processamento em lote do cliente para enviar suas transações à OCLC. O *Connexion Client* suporta idiomas escritos nos *scripts* árabe, armênio, bengali, chinês, cirílico, devanágari, etíope, grego, hebraico, japonês, coreano, latino, tâmil e tailandês, com as seguintes opções de idioma da interface: chinês simplificado, chinês tradicional, inglês, alemão, japonês, coreano e espanhol. Os usuários individuais que fizerem *login* em uma estação de trabalho compartilhada poderão manter suas configurações pessoais no aplicativo (OCLC, 2015b, tradução nossa).

O OCLC (2015b) faz a ressalva de que algumas funcionalidades do *Connexion*, como catalogação expressa e serviços *Dewey*, são disponíveis somente na versão *Connexion Browser*.

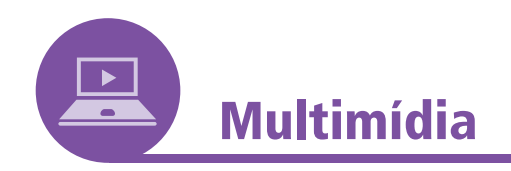

Um gráfico de comparação entre as duas interfaces está disponível no *link* a seguir: https://www.oclc.org/pt-americalatina/ connexion/chart.html.

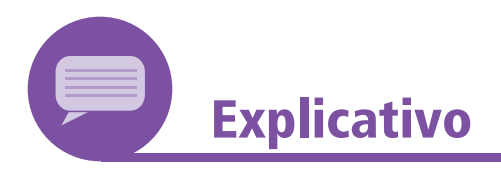

#### **SOBRE O** *CONNEXION*

*Packer* (2010) considera que as facilidades advindas da publicação de livros no meio eletrônico são acompanhadas de dificuldades e desafios referentes ao domínio de técnicas avançadas de formatação e de operação de coleções. Ele entende que os sistemas para publicação digital têm auxiliado nesse sentido. Em suas palavras:

> As grandes editoras vêm desenvolvendo seus sistemas nas últimas décadas e contam com soluções proprietárias que fazem uso de inúmeros sistemas e componentes disponíveis livremente na web ou comercializados por empresas editoriais e de *software*. Nesse sentido, o ambiente web baseado na interoperabilidade provê serviços online ao longo

.........

da cadeia de produção, armazenamento e distribuição dos livros. Por exemplo, as editoras contam com serviços na web para a transferência dos novos lançamentos para as livrarias online.

.......

1000000000

O *Connexion* é destacado por *Packer* (2010) como um ambiente de acesso livre para produção cooperativa, onde livros e materiais educacionais, bem como o serviço de produção, são elaborados em módulos para composição em uma obra final.

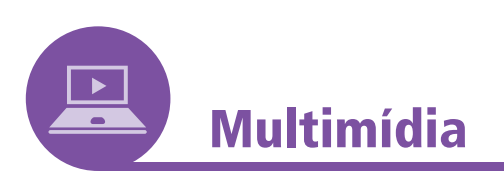

Saiba mais sobre o *Connexion* no *link*: https://www.oclc.org/ptamericalatina/connexion/features.html. Acesso em: 5 maio 2018.

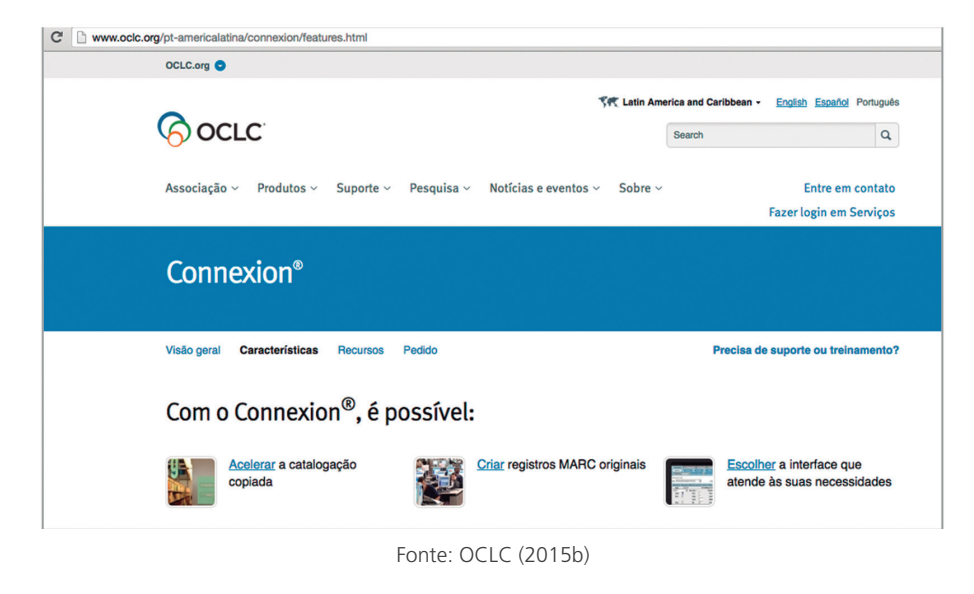

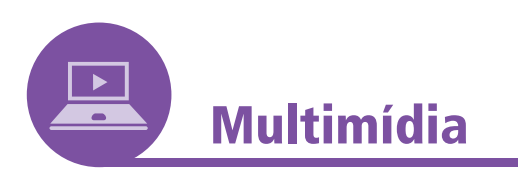

Você pode participar das listas de distribuição e discussão da OCLC. A inscrição está disponível em: https://www.oclc.org/ content/forms/worldwide/en/internet-subscription.html.

A OCLC mantém também *e-newsletters*, blogs e alertas de atualizações. Visitando a *home page* da OCLC você pode inscreverse nestes e em outros serviços de seu interesse. O endereço é: https://www.oclc.org/en/connexion/features.html.

**......** 

### 4.5 GESTÃO DE CONFERÊNCIAS POR MEIO DO SOAC

O *Sistema Online de Acompanhamento de Conferências* (SOAC) se trata de um *software* livre para gerenciamento de eventos preferencialmente acadêmicos. O SOAC oferece uma variedade de facilidades com funcionamento em plataforma *web*.

Entre elas, estão:

- a) criação e edição do sítio do evento;
- b) publicação de chamadas para eventos;
- c) aceite eletrônico de trabalhos;
- d) inscrição e pagamentos;
- e) publicação de anais eletrônicos;
- f) apresentação de edições dos eventos;
- g) integração de discussões *on-line* pós-conferência.

O SOAC ainda realiza o credenciamento de avaliadores e moderadores, o fluxo da avaliação, formulários para avaliação etc. Por possuir acesso e arquivos abertos, disponibiliza os anais, com ferramenta de busca e navegação por autor e por título. Também permite a coleta dos metadados por provedores de serviço, viabilizando a indexação dos anais por outros serviços.

O SOAC é a tradução do *Open Conference System* (OCS), desenvolvida pelo *Instituto Brasileiro de Informação em Ciência e Tecnologia* (IBICT), em 2004. Trata-se de uma adaptação do *software Open Journal Systems*  (OJS), e por esse motivo possui histórico semelhante, sendo mantido também pelo *Public Knowledge Project* (PKP).

No momento da publicação deste material, a última versão do SOAC disponível era a 2.3.6, disponível no *site* do *Public Knowledge Project*  (PKP) (Figura 22) (PUBLIC KNOWLEDGE PROJECT, 2015). Para acessar, é só clicar em *Open Conference Systems* (OCS), na opção "*Software"* do menu superior.

#### **Figura 22 – Public Knowledge Project (PKP)**

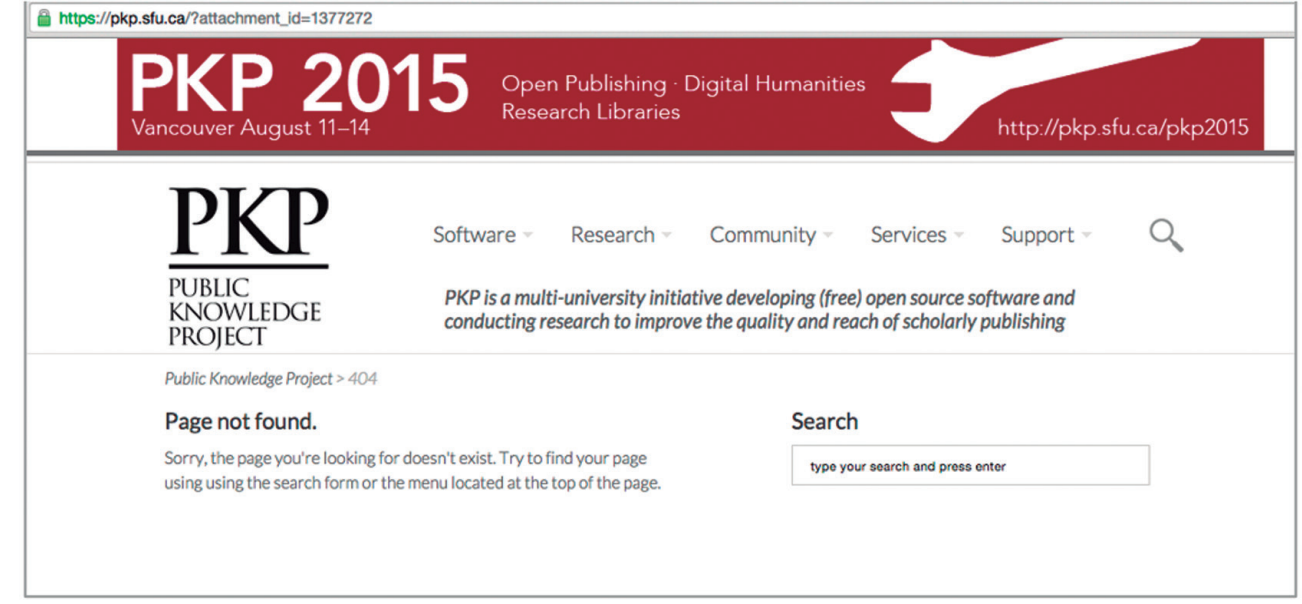

Fonte: *Public Knowledge Project* (2015)

Depois, você deve selecionar a opção *Download*, disponível no canto inferior direito da tela (Figura 23).

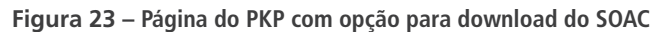

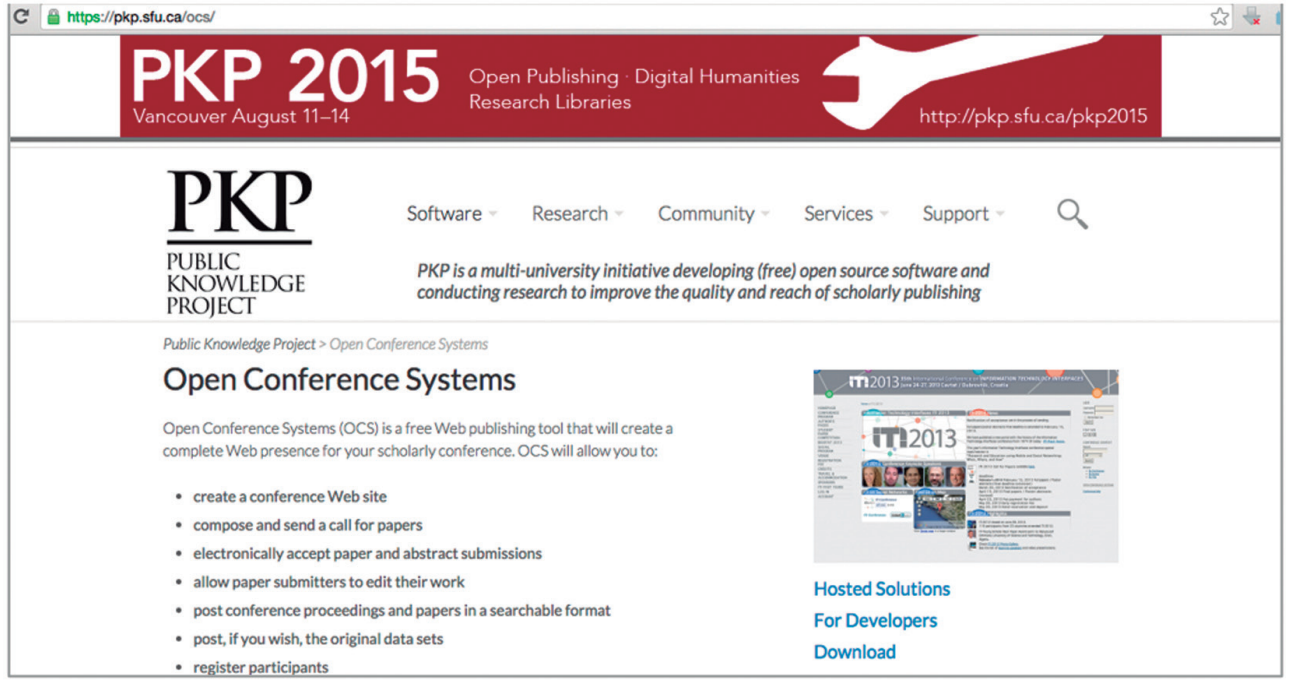

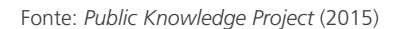

......

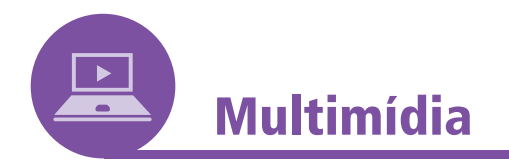

### **Saiba mais sobre o SOAC**

Para saber mais sobre o SOAC, acesse o *link*: https://www.ibict. br/soac.

Ao utilizar o SOAC/OCS, você pode assumir diferentes papéis, que vão de administrador e gerente geral, a participante e leitor. Os papéis possíveis no SOAC e suas respectivas atribuições, apresentados por *Shintaku* (2014), são listados abaixo:

- a) Ao administrador, é permitido:
	- ‐ configurar o portal de eventos;
	- ‐ criar conferências;
	- ‐ designar gerentes gerais.
- b) Ao gerente geral, cabem as funções de:
	- ‐ criar edições de uma conferência;
	- ‐ definir o cronograma;
	- ‐ elaborar formulários de avaliação personalizados;
	- ‐ habilitar ferramentas de leitura.
- c) O diretor fica encarregado de:
	- ‐ conduzir a avaliação por pares;
	- ‐ notificar o autor;
	- ‐ elaborar anais.
- d) Para o diretor de modalidade, é permitido:
	- ‐ conduzir a avaliação por pares em uma modalidade.
- e) O avaliador pode:
	- ‐ listar trabalhos atribuídos para avaliação;
	- ‐ preencher formulários de avaliação.
- f) O autor tem permissão para:
	- ‐ submeter trabalhos;
	- ‐ enviar correções.
- g) o participante pode:
	- ‐ pagar inscrição;
	- ‐ acessar o programa da conferência;
	- ‐ ver informações sobre hospedagem e localização do evento.

**..........** 

- h) Por fim, para o leitor, é possível:
	- ‐ acessar os trabalhos publicados nas conferências. Não possui nenhum privilégio no sistema.

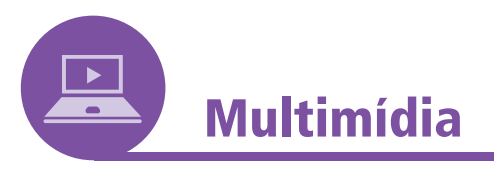

### **Fórum sobre o SOAC**

O IBICT responde dúvidas sobre o SOAC em um fórum disponível no *link*: https://forum.ibict.br/c/ocs-soac.

### 4.6 CRIANDO UMA CONFERÊNCIA NO SOAC

Como vimos, criar uma conferência é uma atribuição do administrador. Para criar uma conferência por meio do SOAC, siga os passos abaixo:

- a) clique no *link* "página do usuário";
- b) clique em "administração do portal";
- c) clique em "conferências hospedadas";
- d) clique em "criar conferência".

Ao clicar no *link* "criar conferência", uma nova janela se abrirá para o preenchimento das informações relativas ao evento. Essas são informações que devem ser definidas previamente pela comissão de organização do evento, como o título da conferência, a descrição, as informações a respeito do local definido para o evento, a data, o cronograma, as normas de submissão, os critérios de avaliação etc.

O idioma escolhido será o utilizado como *default* no sistema. O título será exibido em todas as páginas e traz a designação que identifica a conferência. A descrição da conferência é um texto conciso de apoio para a identificação e caracterização dos objetivos da conferência. A descrição é exibida na página principal do sítio e em todas as demais páginas de eventos da conferência. O caminho escolhido representará a URL da conferência. Veja o exemplo a seguir:

- a) idioma: português;
- b) título da conferência: Encontro de Biblioteconomia;
- c) descrição da conferência: Além dos limites da Biblioteca, como o bibliotecário atua no século XXI, utilizando as tecnologias da Informação e Comunicação;
- d) caminho: encontrodebiblioteconomia;
- e) URL: https://www.ibict.br/iencontrodebiblioteconomia.

Para encerrar, marque o item "permitir acesso livre" a esta conferência e clique em "salvar". Acompanhe na Figura 24.

#### **Figura 24 – Administração da página da conferência**

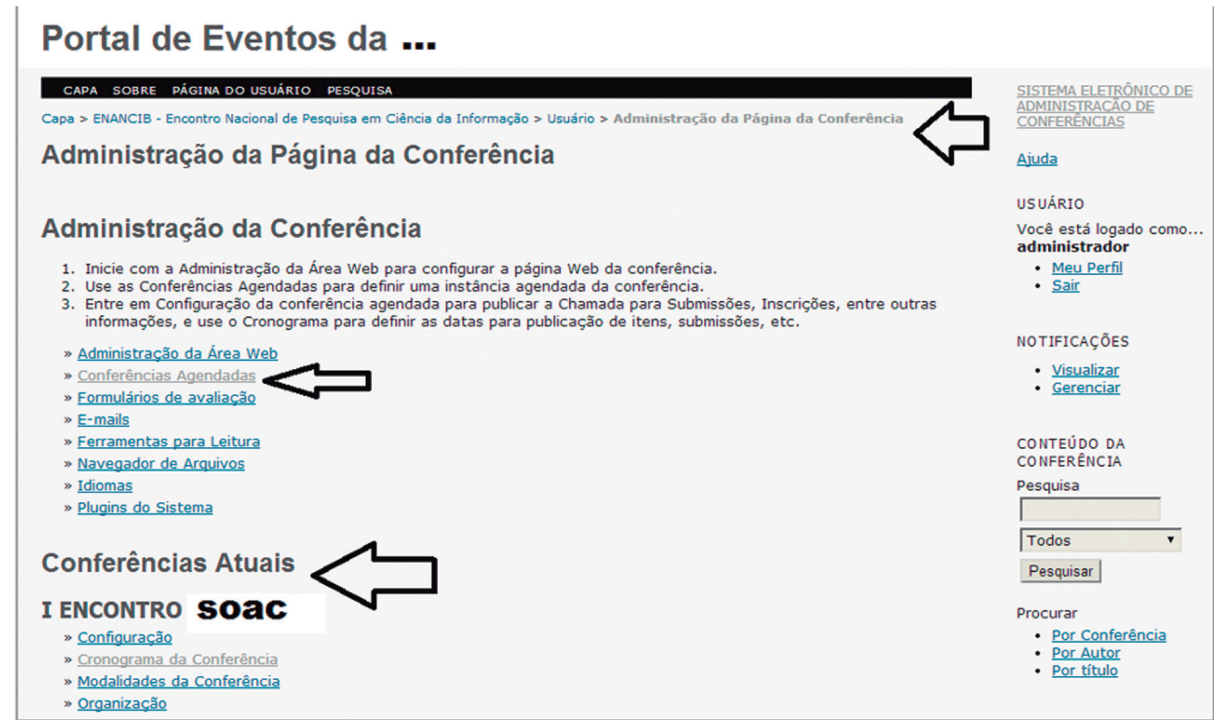

Fonte: *Facebook*<sup>10</sup>

Você também pode criar uma conferência agendada por meio do SOAC seguindo os seguintes passos:

- 1. Vá em "página do usuário".
- 2. Em "Administração da página da conferência", clique em "Conferências agendadas" e, em seguida, "Criar conferência agendada".
- 3. Em "Agendamento da conferência", preencha os itens (título da conferência agendada, abreviatura, caminho).
- 4. Após criar e salvar a conferência criada, clique em salvar e, em seguida, clique na referida conferência.
- 5. O próximo passo é Administração da Página da Conferência > Administração da Conferência:

<sup>11</sup> FACEBOOK. SOAC – Sistema Online de Acompanhamento de Conferências. **Como criar uma conferência no SOAC**. Disponível em: https://www.facebook.com/soacIBICTbr/photos/a.3124 24608868910.68144.309420519169319/536107159833986/?type=1&theater. Acesso em: 30 nov. 2018.

**......** 

- ‐ inicie com a Administração da Área Web para configurar a página *web* da conferência;
- ‐ use as conferências agendadas para definir uma instância agendada da conferência;
- ‐ entre em "Configuração da conferência agendada" para publicar a chamada para submissões, inscrições, entre outras informações, e use o cronograma para definir as datas para publicação de itens, submissões etc.;
- 6. Em "Conferências atuais", clique em "inscrições", onde encontrará os seguintes campos: Inscrições, Tipos de Inscrição, Políticas de Inscrição; Opções de Inscrição.
- 7. Defina as "Políticas de Inscrição".
- 8. Em "Opções de inscrição", clique em "Criar nova opção de inscrição".11
- A Figura 25 mostra a página de agendamento de conferência.

**Figura 25 – Agendamento de conferência**

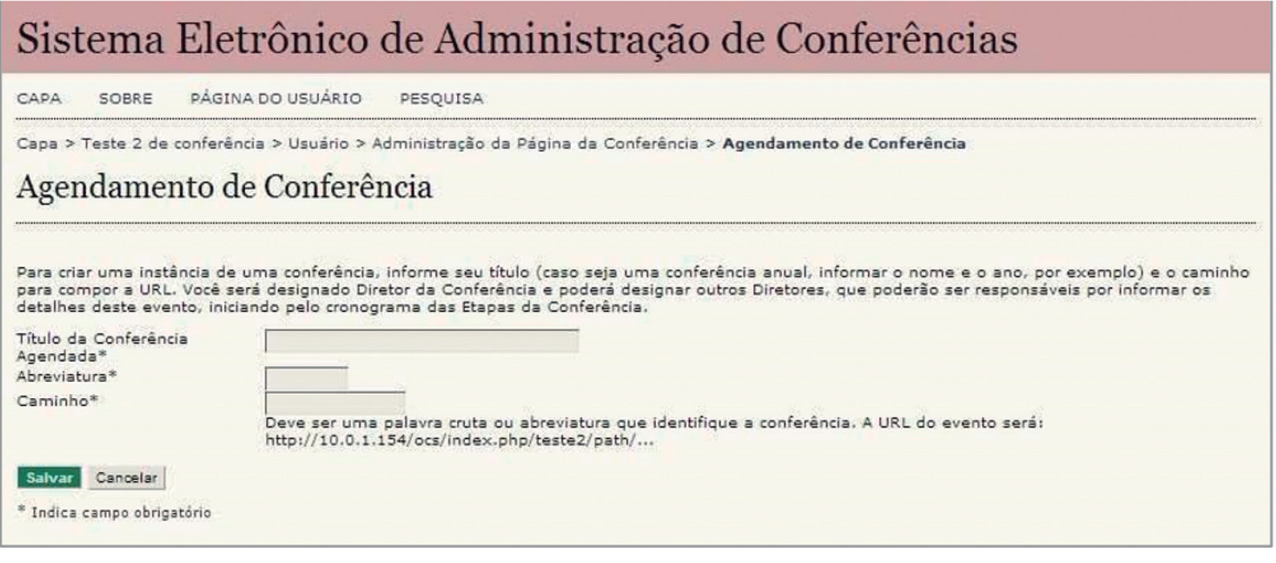

Fonte: *Facebook*<sup>12</sup>

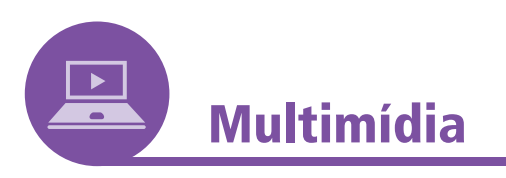

Assista o vídeo de apresentação do SOAC acessando o *link*: https://www.facebook.com/soacIBICTbr/videos/vb.309420519 169319/345168715594499/?type=2&theater.

<sup>12</sup> FACEBOOK. SOAC – Sistema On-Line de Acompanhamento de Conferências. **Criando uma conferência agendada no SOAC**. Disponível em: https://www.facebook.com/soacIBICTbr?fref=ts <sup>13</sup> FACEBOOK. SOAC – Sistema On-Line de Acompanhamento de Conferências. **Criando uma conferência agendada no SOAC**. Disponível em: https://www.facebook.com/soacIBICTbr/ photos/a.312424608868910/448653738579329/?type=1&theater. Acesso em: 30 nov. 2018.

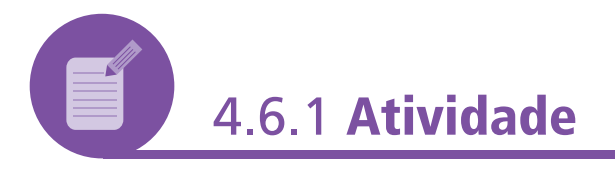

Faça *download* do SOAC por meio do *link* disponível no *site* do PKP (https://pkp.sfu.ca/l), conforme orientado anteriormente. Siga os passos apresentados para criar sua própria conferência.

Se estiver estudando em um ambiente virtual de aprendizagem, relate sua experiência e divida com os colegas.

#### **Resposta comentada**

Não basta ler sobre um sistema, é preciso conhecê-lo, e isso só é possível praticando. Portanto, utilizar o SOAC criando sua própria conferência é a melhor maneira de fixar o que aprendeu.

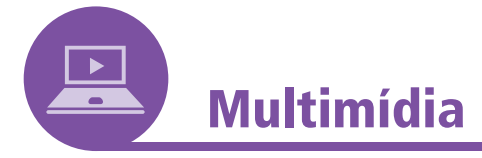

Você pode acompanhar o SOAC pelo *Facebook*, em: https:// www.facebook.com/soacIBICTbr?fref=ts.

E, no *Youtube*, pelo link: https://www.youtube.com/IBICTbr.

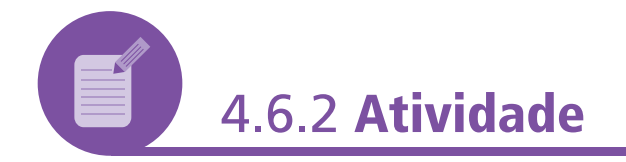

Marque as alternativas que trazem possibilidades disponíveis por meio do *Sistema Online de Acompanhamento de Conferências*  (SOAC):

- a. ( ) Criação e edição do sitio do evento.
- b. ( ) Publicação de chamadas para eventos.
- c. ( ) Aceite eletrônico de trabalhos.
- d. ( ) Inscrição e pagamentos.
- e. ( ) Publicação de anais eletrônicos.
- f. ( ) Apresentação de edições dos eventos.
- g. ( ) Integração de discussões *on-line* pós-conferência.

---------

#### **Resposta comentada**

Todas as alternativas podem ser marcadas, pois o SOAC permite todas essas atividades.

O *Sistema Connexion* e o *Sistema Online de Acompanhamento de Conferências* (SOAC) são ferramentas atuais bastante úteis para a prática profissional como bibliotecário, que trazem conveniência e flexibilidade ao trabalho. Assim como as demais ferramentas apresentadas, esses sistemas recebem constantes atualizações. Por isso, é necessário que aqueles que desejem se dedicar a essa área de trabalho busquem uma educação continuada que os habilite a estar sempre atualizados quanto aos recursos disponíveis e a suas devidas aplicações.

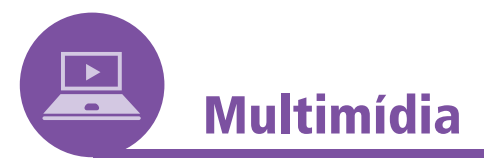

Para mais informações sobre o SOAC, consulte no *site* do IBICT, *Sistema Eletrônico de Administração de Conferências* (SOAC), Sobre o SOAC. Disponível em: https://www.ibict.br/pesquisadesenvolvimento-tecnologico-e-inovacao/sistema-eletronicode-adminstracao-de-conferencias%28soac%29/apresentacao. Acesso em: 5 jul. 2015.

### **4.7 RESUMO**

Nesta unidade, você conheceu dois sistemas: o *Sistema Online de Acompanhamento de Conferências* (SOAC), uma customização, feita pelo IBICT, do *Open Conference System* (OCS), e o *Connexion*, que permite criar e editar registros de autoridade e bibliográficos de alta qualidade e, em seguida, compartilhá-los.

# **REFERÊNCIAS**

ABNT. Associação Brasileira de Normas Técnicas. **NBR 6021**: informação e documentação / Publicação periódica científica impressa / Apresentação. Rio de Janeiro: ABNT, 2003.

BERNAL, J. D. **The Social Function of Science**. London: George Routledge, 1939.

CHARTIER, R. **A aventura do livro**: do leitor ao navegador. São Paulo: EdUnesp, 1999.

FETTER, L. C. Tipos, tipografia: design de e com. *In:* BOZZETTI, N.; BASTOS, R. (Org.). **Pensando design 2**. Porto Alegre: Uniritter, 2008.

GREENE, L. J. Mais visibilidade para a ciência brasileira: biblioteca eletrônica já reúne mais de 50 revistas científicas. **Revista Fapesp**, n. 57, set. 2000. Disponível em: https:// revistapesquisa.fapesp.br/2000/09/01/mais-visibilidade-para-aciencia-brasileira/. Acesso em: 5 jul. 2015.

IBICT. Instituto Brasileiro de Informação em Ciência e Tecnologia. **Sistema de Eletrônico de Editoração de Revistas (SEER)**. Sobre o SEER. 2015. Disponível em: https:// www.ibict.br/pesquisa-desenvolvimento-tecnologico-einovacao/sistema-eletronico-de-editoracao-de-revistas-seer. Acesso em: 5 jul. 2015.

LANCASTER, F. W. The Evolution of Electronic Publishing. **Library Trends**, v. 43, n. 4, p. 518–527, 1995.

LE COADIC, Y. F. A. **Ciência da informação**. Brasília: Briquet de Lemos/Livros, 1996. 119 p.

MEADOWS, A. J. **A comunicação científica**. Brasília: Briquet de Lemos, 1999.

OCLC. **Visão Geral**. 2015a. Disponível em: https://www.oclc. org/pt-americalatina/connexion.html. Acesso em: 5 jul. 2015.

OCLC. **Características**. 2015b. Disponível em: https://www. oclc.org/pt-americalatina/connexion/features.html. Acesso em: 5 jul. 2015.

PACKER, A. L. *et al.* SciELO: uma metodologia para publicação eletrônica. **Ciência da Informação**, n. 27, v. 2, p. 109- 212, 1998. Disponível em: https://www.SciELO.br/SciELO. php?script=sci\_arttext&pid=S0100-19651998000200002&lng =pt&nrm=iso&tlng=pt. Acesso em: 5 jul. 2015.

PACKER, A. L. O livro eletrônico chegou! Vida eterna ao livro! **Ciência & Ambiente**, n. 40, p. 79- 97, 2010. Disponível em: https://ecos-redeSciELO.bvsalud.org/tiki-download\_file. php?fileId=80. Acesso em: 5 jul. 2015.

PORTAL DO SISTEMA Eletrônico de Editoração de Revistas. 2015. Disponível em: https://seer.ibict.br/. Acesso em: 30 nov. 2018.

PUBLIC KNOWLEDGE PROJECT. 2015. Disponível em: https:// pkp.sfu.ca/l. Acesso em: 5 jul. 2015.

SANTAELLA, L. **Navegar no ciberespaço**: o perfil cognitivo do leitor imersivo. [*S.l.*]: Paulus, 2004.

SCHWARTZMAN, S. **Um espaço para a ciência**: a formação da comunidade científica no Brasil. Brasília: MCT, 2001.

SCIELO. 2015a. Disponível em: https://www.SciELO.org/>. Acesso em: 5 jul. 2015.

SCIELO. **Guia de implantação de sites SciELO**, 2015b. Disponível em: https://www.SciELO.org/php/level. php?lang=pt&component=56&item=5. Acesso em: 5 jul. 2015.

SCIELO. **Critérios SciELO Brasil**: critérios, política e procedimentos para a admissão e a permanência de periódicos científicos na Coleção SciELO Brasil, 2015c. Disponível em: https://www.SciELO.br/avaliacao/criterio/SciELO\_brasil\_pt.htm. Acesso em: 5 jul. 2015.

SCIELO. **Atestado de capacidade técnica para serviços de marcação de textos de acordo com SciELO Publishing Schema (SciELO PS)**, 2017d. Disponível em: https://www. SciELO.org/local/File/Atestado de capacidade tecnica pt.pdf. Acesso em: 5 jul. 2017.

SCIELO. **Submissão de Revistas ao PubMed Central (PMC)**, 2017e. Disponível em: https://www.SciELO.org/php/level. php?lang=pt&component=56&item=55. Acesso em: 5 jul. 2017.

SHINTAKU, M. **SOAC/OCS para gerentes**. Brasília: Instituto Brasileiro de Informação em Ciência e Tecnologia, 2014.

TARGINO, M. G. Comunicação científica: uma revisão de seus elementos básicos. **Informação e Sociedade Estudos**, João Pessoa, v. 10, n. 2, p. 37-85, 2000. Disponível em: https:// www.ies.ufpb.br/ojs2/index.php/ies/article/view/326/248. Acesso em: 30 nov. 2018.

TRZESNIAK, P. Cargos e funções associados à publicação científica: uma proposta de nomenclatura. *In:* **X Curso de Editoração Científica**. Petrópolis, RJ: Associação Brasileira de Editores Científicos, 2001.

TRZESNIAK, P. (2009): A estrutura editorial de um periódico científico. *In:* SABADINI, A. A. Z. P.; SAMPAIO, M. I. C.; KOLLER, S. H. (org.). **Publicar em Psicologia**: um enfoque para a revista científica. São Paulo: Associação Brasileira de Editores Científicos de Psicologia; Instituto de Psicologia da Universidade de São Paulo, 2009.

ZIMAN, J. M. **Conhecimento público**. São Paulo: EdUSP, 1979.

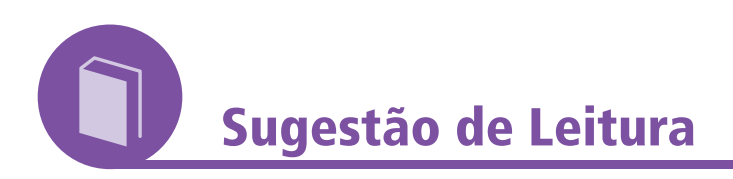

FACHIN, G. R. B. **Periódico científico**: padronização e organização. Florianópolis: EdUFSC, 2006.

FERREIRA, A. G. C. **Editoração eletrônica de periódicos científicos**: o uso do seer como ferramenta de padronização para revistas brasileiras na web. 2006. 63 f. Trabalho de conclusão de curso (Curso de graduação em Biblioteconomia) – Faculdade de Biblioteconomia e Comunicação, Universidade Federal do Rio Grande do Sul, Porto Alegre, 2006. Disponível em: https://www. lume.ufrgs.br/handle/10183/17709. Acesso em: 30 nov. 2018.

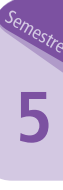

**.........** 

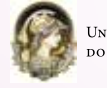

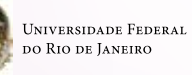

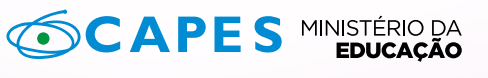

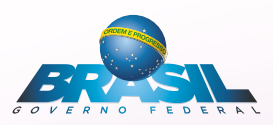

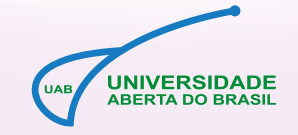

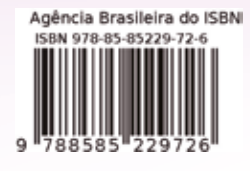

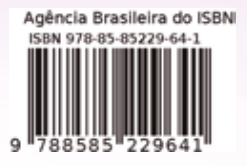